# Laserpower Measurement Tutorial

### Instrument & measuring mode

- Use Powermeter PT 9610
- **Primary switch on** is at the top side of device (On/Off-slider)  $\rightarrow$  After use you always to switch off the primaryswitch in order to avoid a shift in instruments precision!
- **Secondary switch on** at the bottom of control panel (On/Offpushbuttons)
- Measure in RMS L Mode X
- Set mode by using buttons: **RMS** and **HF/LF/WB**
- List the upper value in the spreadsheet
- The measuring field on the detector head is the white spot, try to center the beam in it

#### General

Always use the same 10x objective (Olympus) or the 10x/0.3 (Zeiss) for measurement. Lasers should be switched on at least 1 hour before measuring to warm up. Set the argon laser emission to approx. 30% for warming up. For measuring boost emission up to 100% (especially important for the argon laser).

Adjust the detector head with a weak laserline (like 458nm) with approx. 30-50% emission. The measuring field is the white spot on the head. Don't forget to switch the different wavelengths on power meter, too (arrow keys). **Avoid outside light sources** because they will falsify the measurements. Record the values when they are stable.

Measurements are to list in the spreadsheet of the particular microscope. URL:

[docs.google.com](http://docs.google.com/)

Login: [lmf@mpi-cbg.de](mailto:lmf@mpi-cbg.de) PW: backfocalplane

# Measurements at Spinning Disc Confocal

- 1 hour before measurement
	- To start system according to the start routine switch on the power strip upon the laserunit

**NOTE:** wait 5 min and than switch on the computer (last)

Directly before measurement

• After boot up start **Andor Software** and choose **LMF User Fast**

Microscope settings

- Turn the wheel at the front of the microscope to **Camera**
- **shutter** under the objectiv revolver should be **open**
- turn the **key** of the **lasercontrol** to **open** → on the left side of the microscope

Detector head

- Place detector head with measuring field downwards on slide holder
- While maximizing first laser emission (later in procedure) center the beam in scan field
- Therefore use a low wavelength with approx 50% emission
- bring the objectiv **close to** the detector head

### Software settings **control software settings**

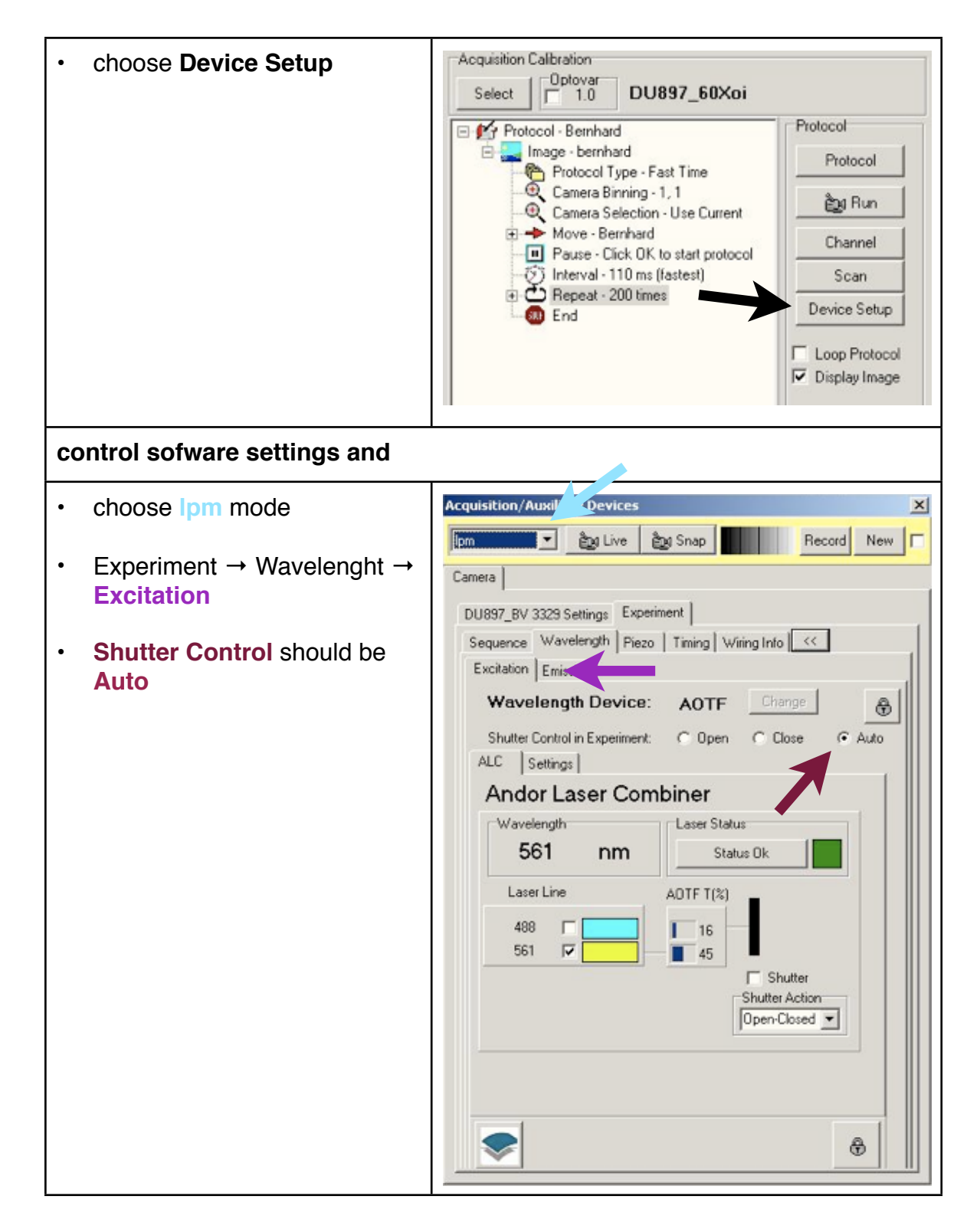

#### **start laserpower measurement**

 $\Gamma$ 

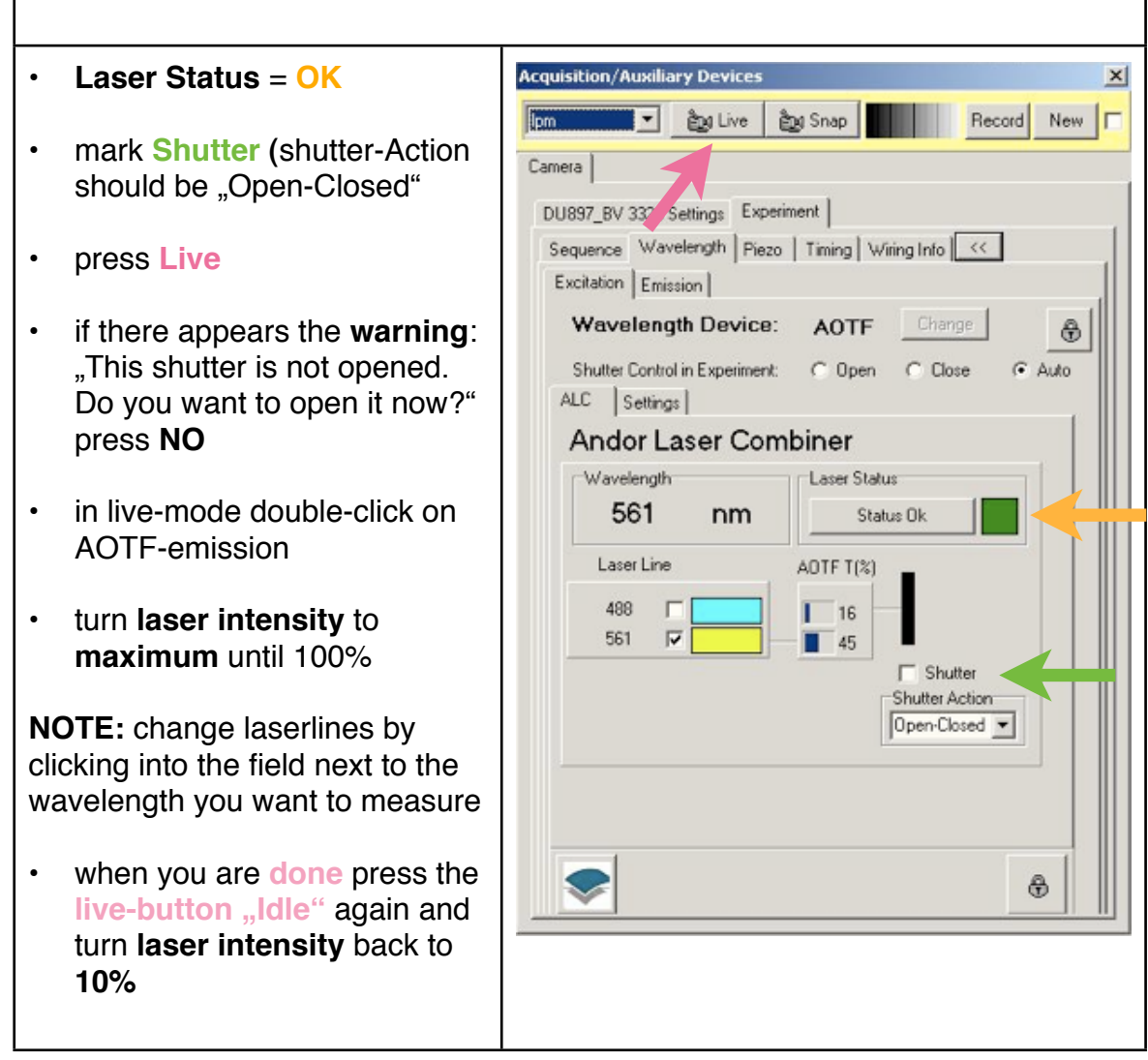

٦

## After measurement – shutting down routine

- close all windows and close the programm
- if another user is coming log off Windows account
- if you are the last user shut down the computer and all system components backwarts to the starting up